# Sapid インストールマニュアル – Cygwin (64bit) –

# 愛知県立大学 情報科学部 粕谷研究室 長谷川 拓哉

#### 2015 年 12 月 25 日

# 1 インストール環境

以下の環境で Sapid のインストールを行う.

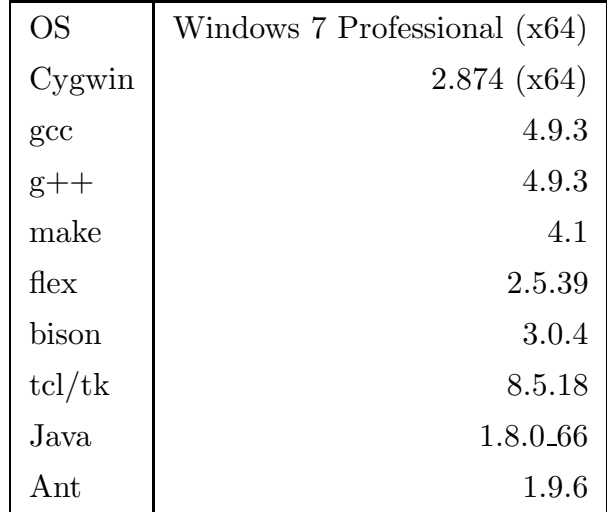

### 2 構築準備

Sapid をインストールするにあたって,環境構築を行う.

#### 2.1 Cygwin のインストール

Cygwin のダウンロードサイト [1] から setup-x86\_64.exe をダウンロードし、実行する. インストールにお いて,ダウンロードサイトは ftp://ftp.iaist.ac.jp/を指定する.またパッケージ選択は ALL を指定する.

#### 2.2 JDK のインストール

Java のダウンロードサイト [2] から jdk-8u66-windows-x64.exe をダウンロードし、実行する. インストー ルにおいて設定を変更する必要はない.

## 2.3 Ant のインストール

Ant のダウンロードサイト [3] から apache-ant-1.9.6-bin.zip をダウンロードし、C:に展開する.

#### 2.4 環境変数の設定

環境変数の設定を行う.PATH は以下の記述を追加し,JAVA HOME と ANT HOME は新規作成する.

PATH

```
C:\Program Files\Java\jdk1.8.0_66\bin;C:\apache-ant-1.9.6\bin
```
JAVA\_HOME

C:\Program Files\Java\jdk1.8.0\_66

ANT\_HOME

```
C:\apache-ant-1.9.6
```
# 3 Sapid のインストール

Sapid ダウンロードサイト [4] から Sapid-6.104.4.tar.gz をダウンロードし、C ドライブに展開する. 展開し たフォルダを<SAPID\_TOP>とする. ここではCドライブ直下に展開したとして話を進める.

✒ ✑

✒ ✑

✒ ✑

✒ ✑

#### 3.1 Sapid.def の変更

<SAPID TOP>/Sapid/Sapid.def を開き以下の部分を修正する.

```
✓修正前 ✏
 540: #define SapidTclVersion 84
 ...
 558: #define SapidTkVersion 84
 ...
 575: #define TclShareDir $(CYGWIN_SHARE)$(PATHSEP)tcl8.4
 576: #define TkShareDir $(CYGWIN_SHARE)$(PATHSEP)tk8.4
```
✓修正後 ✏

540: #define SapidTclVersion 8.5 ... 558: #define SapidTkVersion 8.5 ... 575: #define TclShareDir \$(CYGWIN\_SHARE)\$(PATHSEP)tcl8.5 576: #define TkShareDir \$(CYGWIN\_SHARE)\$(PATHSEP)tk8.5

#### 3.2 Sapid.rules の変更

<SAPID TOP>/Sapid/Sapid.rules を開き以下の部分を修正する.

✓修正前 ✏

1063: cat file.ls | \$(JAR3) cvf@ file @@\

✓修正後 ✏

1063: \$(JAR) cvf file @file.ls @@\

#### 3.3 spdFseek.c の変更

<SAPID TOP>/lib/SpdUtil/spdFseek.c を開き以下の部分を修正する.

```
✓修正前 ✏
86: #ifdef __CYGWIN__
87:
88: #include <fcntl.h> ✒ ✑
```

```
✓修正後 ✏
86: #ifdef __CYGWIN__
87:
88: #include <io.h>
89: #include <fcntl.h>
```
#### 3.4 java-yacc.y の変更

<SAPID TOP>/analyzer/jdbin/java-yacc.y を開き以下の部分を修正する.

```
✓修正前 ✏
 3440: #if defined(__CYGWIN__)
 ...
3445: strtmp[0] = ' \ 0';3446: cygwin_conv_to_win32_path(file->str,strtmp);
```
✒ ✑ ✓修正後 ✏

```
3440: #if defined(__CYGWIN__)
3441: #include <sys/cygwin.h>
...
3446: strtmp[0] = ' \ 0';3447: cygwin_conv_path(CCP_POSIX_TO_WIN_A|CCP_RELATIVE,file->str,strtmp,
      FILENAME_MAX + 1);
```
✒ ✑

#### 3.5 SapidArch.def の変更

<SAPID TOP>/Sapid/SapidArch.def を開き以下の部分を修正する.

✓修正前 ✏ 23: CYGWIN\_TOP = \$(CYGWIN\_DRIVE)\$(PATHSEP)cygwin ✒ ✑ ✓修正後 ✏ 23: CYGWIN\_TOP =  $$(CYGWIN_DRIVE)$(PATHSEP)cygwin64$ ✒ ✑

✒ ✑

#### 3.6 ビルドとインストール

<SAPID TOP>に移動後以下のコマンドを実行する.

```
$ xmkmf -a 2>&1 | tee LOG-XMKMF
$ make 2>&1 | tee LOG-MAKE
$ make install 2>&1 | tee LOG-INSTALL
```
#### 3.7 .bash profile の変更

Cygwin のホームディレクトリ内の.bash profile に以下の記述を追加する.

✓ ✏

✒ ✑

✒ ✑

✒ ✑

✒ ✑

✒ ✑

✒ ✑

✒ ✑

```
if [ -f "/usr/local/Sapid-GCC/lib/SetUp.sh" ]; then
    . "/usr/local/Sapid-GCC/lib/SetUp.sh"
```
fi

 $\sqrt{2}$ 

 $\sqrt{2}$ 

 $\sqrt{2}$ 

 $\sqrt{2\pi}$ 

 $\sqrt{2}$ 

 $\sqrt{2}$ 

以下のコマンドを実行することにより変更が適用される.

\$ source ~/.bash\_profile

# 4 動作テスト

以上で Sapid のインストールは完了した. 以下では動作テストを行う.

#### 4.1 dhrystone-2.1 の動作テスト

<SAPID TOP>/test/dhrystone-2.1 に移動後以下のコマンドを実行する.

\$ mkSapid -a 2>&1 | tee LOG\_MKSAPID

```
$ make test-all 2>&1 | tee LOG_MAKETESTALL
```
以下のように表示されれば,テストは成功である.

Sapid: Test: dhry: Passed.

#### 4.2 java-zip の動作テスト

<SAPID TOP>/test/java-zip に移動後以下のコマンドを実行する.

\$ mkSapid -a 2>&1 | tee LOG\_MKSAPID

\$ make test-all 2>&1 | tee LOG\_MAKETESTALL

以下のように表示されれば,テストは成功である.

Sapid: Test: java-zip: Passed.

# 参考文献

[1] Cygwin ダウンロードサイト, https://cygwin.com/install.html

[2] JDK8 ダウンロードサイト, http://www.oracle.com/technetwork/java/javase/downloads/jdk8downloads-2133151.html

- [3] Apache Ant ダウンロードサイト, http://ant.apache.org/bindownload.cgi
- [4] Sapid (開発者向けカレント・リリース), http://www.sapid.org/FTP-CURRENT